**TreeDiff Crack Torrent [Win/Mac] (Latest)**

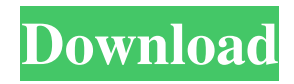

#### **TreeDiff Crack + Download For Windows**

TreeDiff - JCL Example: Which files do you want to compare: Directory 1: C:\NewDirectory\TestFolder\Folder1\Folder2 Directory 2:

C:\NewDirectory\TestFolder\Folder1\Folder2 Command Line: C:

ew\_directory\test\_folder\Folder1\Folder2> java TreeDiff.Java TestFolder Expected Output: TestFolder, Folder2, Folder1, Folder3 TestFolder and Folder2 should be identical. Folder1 and Folder3 should be identical. Folder2 should be smaller than Folder1. Folder3 should be smaller than Folder2. Folder3 should be smaller than Folder1. Which Files are to be compared: C:

ew\_directory\test\_folder\Folder1\Folder2\TestingFolder1.txt C: ew\_directory\test\_folder\Folder1\Folder2\TestingFolder2.txt C: ew\_directory\test\_folder\Folder1\Folder2\TestingFolder3.txt C: ew\_directory\test\_folder\Folder1\Folder2\TestingFolder4.txt Output: TestingFolder1.txt: This file has been changed. This file is the same as TestingFolder2.txt. TestingFolder2.txt: This file has been changed. This file is the same as TestingFolder3.txt. TestingFolder3.txt: This file has been changed. This file is the same as TestingFolder4.txt. TestingFolder4.txt: This file has been changed. This file is the same as TestingFolder1.txt. What You Get: I have developed a program in Java, and I am looking to compile it into a.jar file so that it can be easily used in everyday operation. I am having a hard time adding all of the required files to my project, so if anyone could give me some pointers, I would greatly appreciate it. Some links to make this clearer. [url= Platform SE 6 Tutorial[/url] - The best guide on

J2SE6 [url=

#### **TreeDiff Crack + Download**

KEYL: Alias for the key file used when creating the remote diff files. KEYM: Alias for the Makefile used when creating the remote diff files. KEYO: Alias for the OutputFilePath used when creating the remote diff files. KEYR: Alias for the ResultFilePath used when creating the remote diff files. KEYB: Alias for the Key Build.txt File used when creating the remote diff files. KEYT: Alias for the TestBuild.txt File used when creating the remote diff files. KEYV: Alias for the Version Build.txt File used when creating the remote diff files. KEYA: Alias for the Array of constants containing all the source and header file paths used for building the dynamic library. KEYL: Alias for the key file used when creating the remote diff files. KEYM: Alias for the Makefile used when creating the remote diff files. KEYO: Alias for the OutputFilePath used when creating the remote diff files. KEYR: Alias for the ResultFilePath used when creating the remote diff files. KEYB: Alias for the Key Build.txt File used when creating the remote diff files. KEYT: Alias for the TestBuild.txt File used when creating the remote diff files. KEYV: Alias for the Version Build.txt File used when creating the remote diff files. KEYA: Alias for the Array of constants containing all the source and header file paths used for building the dynamic library. KEYB: Alias for the Key Build.txt File used when creating the remote diff files. KEYT: Alias for the TestBuild.txt File used when creating the remote diff files. KEYV: Alias for the Version Build.txt File used when creating the remote diff files. KEYA: Alias for the Array of constants containing all the source

and header file paths used for building the dynamic library. KEYL: Alias for the key file used when creating the remote diff files. KEYM: Alias for the Makefile used when creating the remote diff files. KEYO: Alias for the OutputFilePath used when creating the remote diff files. KEYR: Alias for the ResultFilePath used when creating the remote diff files. KEYB: Alias for the Key Build.txt File used when creating the remote diff files. KEYT 77a5ca646e

## **TreeDiff Crack Keygen**

2. Installation and running of the program: 1. Download and unzip the source code. The Java Source Code can be downloaded here. 2. After unpacking the archive, use javac -Xlm -Xmx1024M -classpath '.;D:\Repository\DiffUtils\dist\DiffUtils-5.0.1-jarwith-dependencies.jar' DiffUtils.java 3. Start the application. 4. Optional: Set a working directory. 3. Comparison: Filepaths in the tree can be: a) Strings like "c:\1\source\files\programs\\*.java" b) Relative Paths like "source/file1.txt" c) Array of strings like "src\programs\\*.java". If the program encounters a file that is not found, it will display a message at the console. There is no limitation to the number of files that are compared. 4. Deleting of files: a) Files which do not exist in the source tree are removed from the target directory. The program will even delete files which were deleted in the target tree. b) Files which already exist in the source tree are not deleted but their contents are overwritten in the target tree. c) The program will not delete files which are not in the source directory. 5. Different Types of comparisons: a) String comparisons which compare the contents of two files, such as the content of a file like "d:\1\source\files\programs\\*.java" with the content of the file "d:\1\target\files\programs\\*.java" and ignore their extension. b) String comparisons which compare only the extension (such as the extension of a file like "d:\1\source\files\programs\\*.java" with the extension of the file "d:\1\target\files\programs\\*.java") It is a quick program to compare two file paths (e.g. source and target directory) and checks if the content and size of all files (recursively) are the same. It is also possible to specify a list of directories to

compare. If you have two directories and want to know if their content and sizes are equal you can simply use the following commands: DiffUtils.diff(sourceDir, targetDir)

## **What's New In TreeDiff?**

A tool for comparing file paths and contents of two directory trees. This tool can be used to compare directories, or to compare two directories by searching for identical filepaths or content. It can even compare contents of two directories or two filepaths recursively (up to a given depth), if a specified directory is included in both directories or files. NOTE: This tool can not compare files with zero size or even the path to a missing file. As it's a command line utility, it can be used from the shell. This tool is intended to be a very simple tool. It does not include any features, except for recursion, depth limiting and error handling (in case of missing files or directory paths). Usage: Usage: treeDiff directory1 directory2... Options: -d depth: Recurse depth, default is 0 (stop after first directory) -R rdir: Use rdir as an exclude-list, default is false -R rdir: Include only directories in the ignore-list, default is false -t target: If directory1, directory2... contains directories, then compare target (default is directories) -d -d Include only files that were created before the given date. If no date is given, compare all files in the two directories -t -t Include only files that were modified before the given date. If no date is given, compare all files in the two directories -u -u Only consider files with this specific name for comparison. -i -i Only consider directories with this specific name for comparison. -f -f Compare only files with this specific name. -x -x Compare only directories with this specific name. -X -X Only compare directories with this specific name. -h -h Display this help screen. -q -q Quiet, no

### **System Requirements:**

Minimum: OS: Windows 7/8/8.1/10 (64-bit versions only) CPU: 2.5 GHz Intel Core 2 Duo or equivalent Memory: 2 GB RAM DirectX: Version 9.0c Network: Broadband Internet connection Storage: 10 GB available space Recommended: CPU: 3.0 GHz Intel Core i5 or equivalent Memory: 4 GB

# Related links:

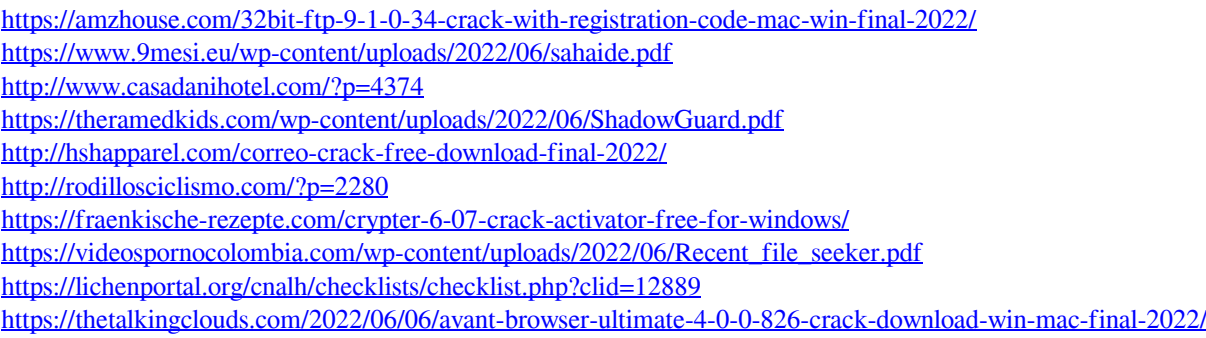